## 町内会活動活性化補助金 町内会デジタル活用促進補助金

# **電子申請マニュアル**

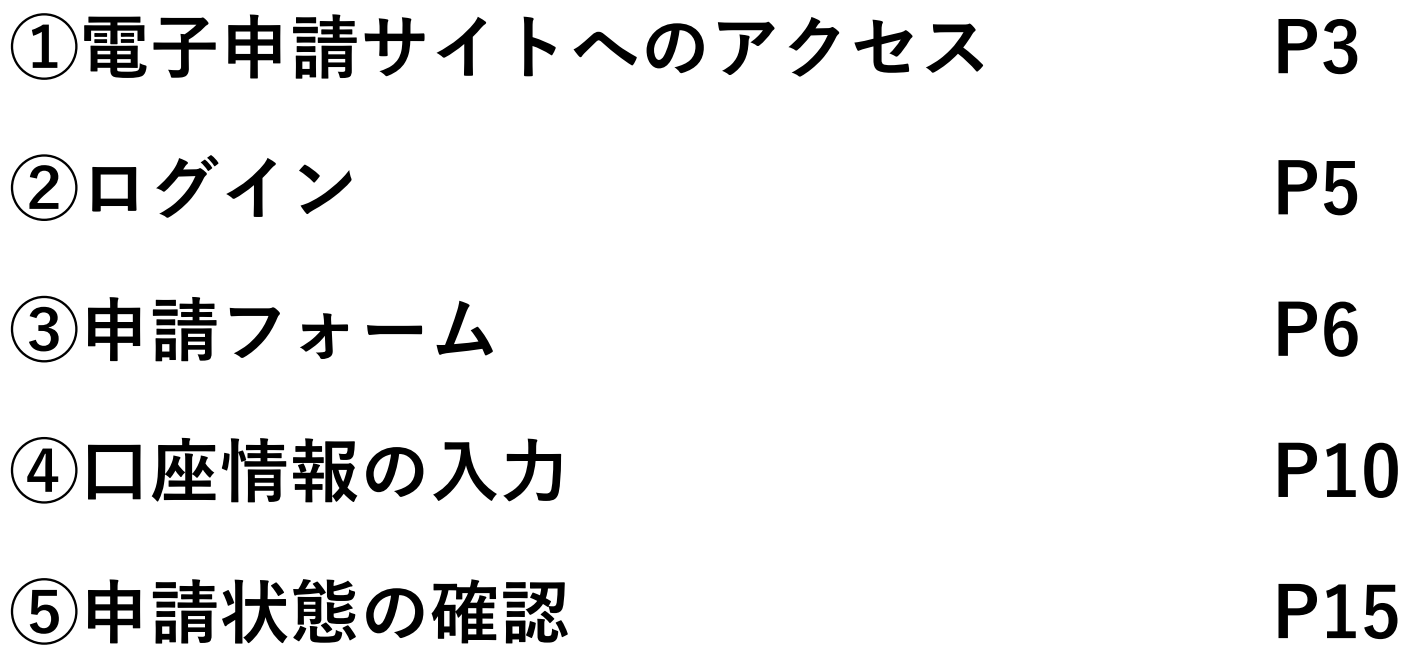

### **①電子申請サイトへのアクセス(1/1)**

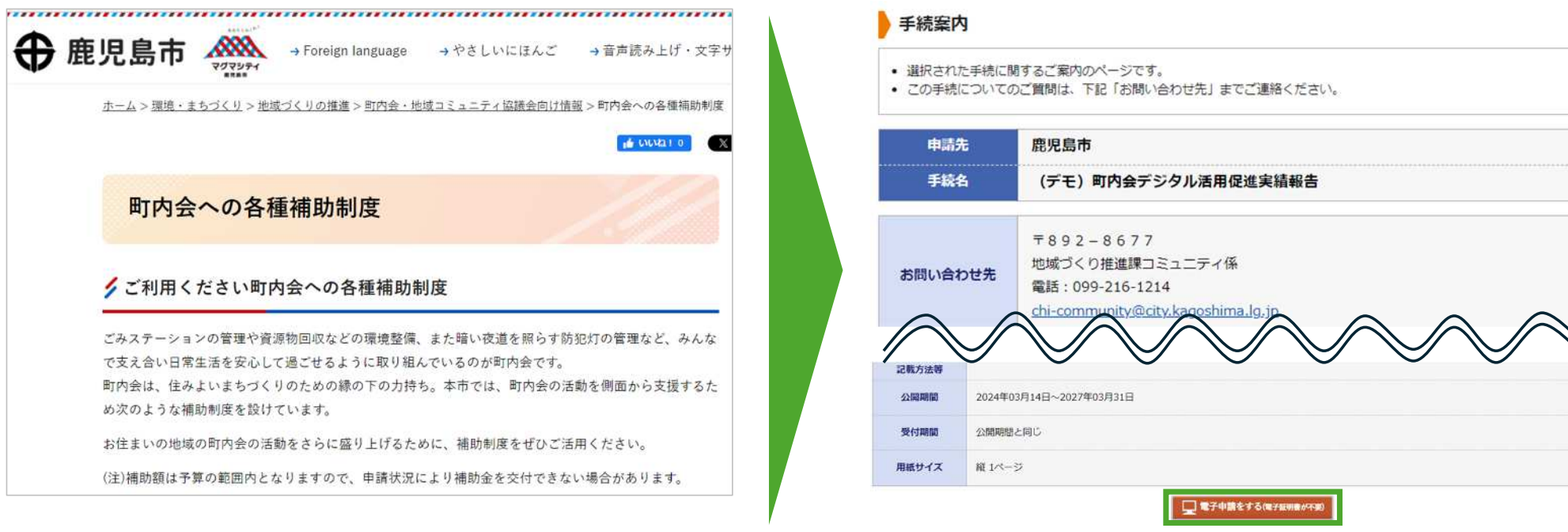

- 市から送付された各種案内文に掲載されているQRコードを読み取るか、又は「鹿児島市 ○○補助金」 というキーワードで検索し、市HPの『○○補助金について』ページへアクセス
- 本資料やページ内の資料『事前準備○○編』を確認し、申請を準備
- ページ内の『電子申請【補助申請】(外部サイトへリンク)』をクリック
- 同ページ最下部の『電子申請をする』ボタンをクリック

※QRコードは(株)デンソーウェーブの登録商標です

## **②ログイン(1/1)**

#### ● ログイン

- この先の機能をご利用いただくには、ログインが必要です。
- 利用者IDとパスワードを入力して、「ログイン」ボタンをクリックしてください。

※初回ログイン時の「利用者ID」「パスワード」はメールにて通知しております。

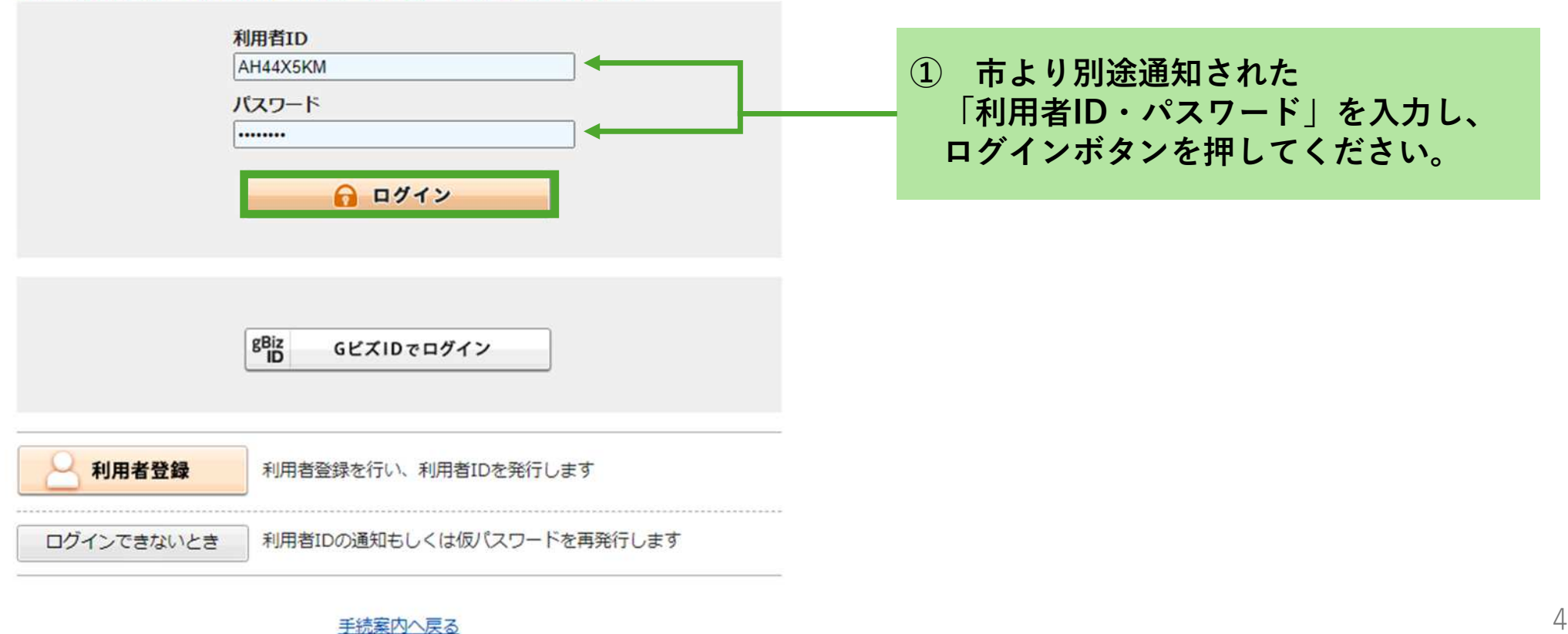

### **③申請フォーム:必要事項の入力(1/4)**

#### 申請書入力

• 申請書に必要事項を入力し、【次へ】をクリックしてください。

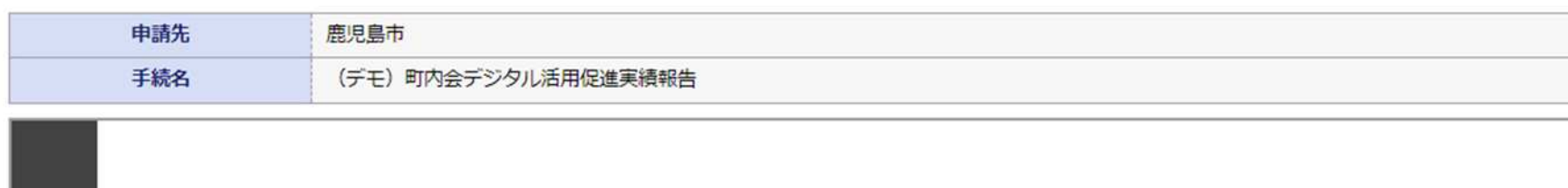

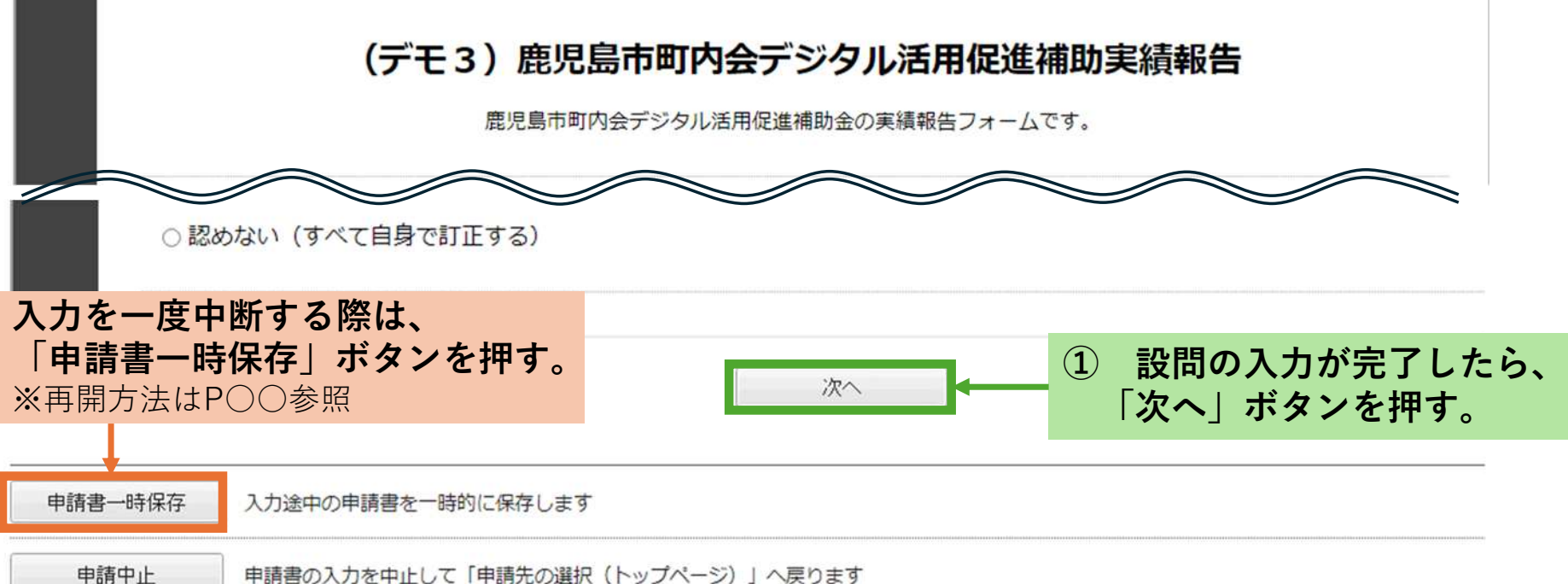

## **③申請フォーム:資料(ファイル)の添付(2/4)**

#### 添付資料選択

添付資料

● 申請に必要な添付資料の提出方法を指定してください。提出方法の申請時添付を指定した場合にのみファイル選択が可能になります。

- 【申請時添付】の場合、【参照】をクリックして対象ファイルを選択してください。
- すべての添付資料について提出方法を指定したら【次へ】をクリックしてください。
- 添付可能な資料のファイルサイズは1ファイルあたり最大10 MB、合計サイズは最大20 MBです。

申請先 鹿児島市 手続名 (デモ) 町内会デジタル活用促進実績報告

文書名

活動の成果を確認できるもの

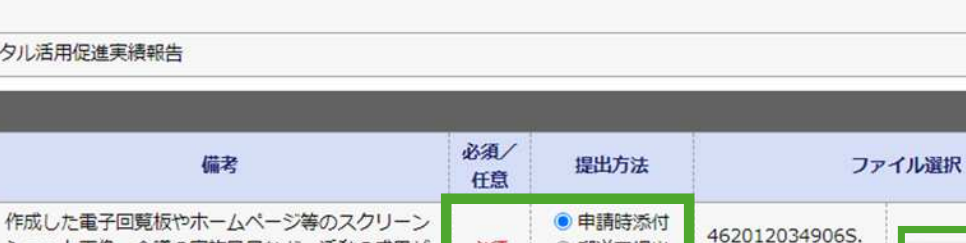

必須

○ 郵送で提出

○ 窓口で提出

● 申請時添付

pdf

MEZOCZot tech

### ファイルの添付が不要な 手続きでは、このページの 手続きは省略されます。

**①【必須】 「提出方法」欄の選択肢か らいずれかの方法を選択し、 「ファイルを選択」ボタンを 押す。**

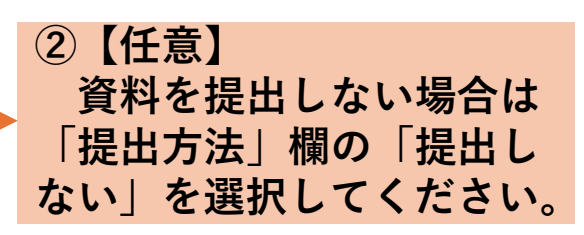

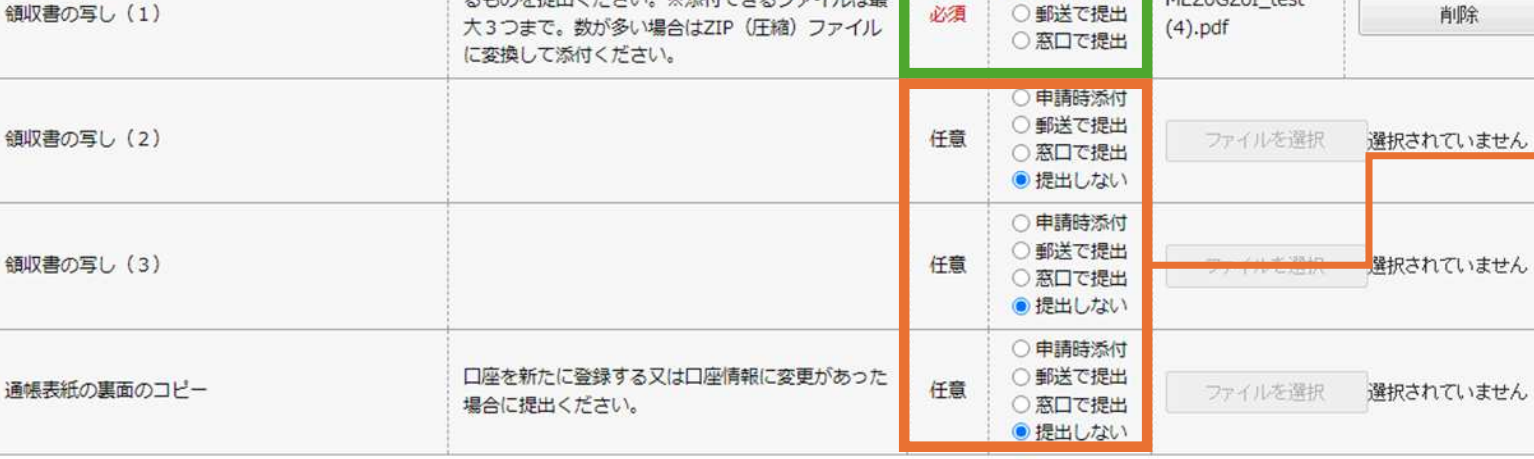

次へ

ショット画像、会議の実施風暴など、活動の成果が

金額、領収日、支出内容、宛名、支払先が確認でき

スキのを提出ください ※活付できスファイル仕具

わかる資料を添付ください。

**③ ファイル添付後に「次へ」ボタンを押す**

手続案

削除

### **③申請フォーム:送信内容の確認(3/4)**

#### 送信内容確認

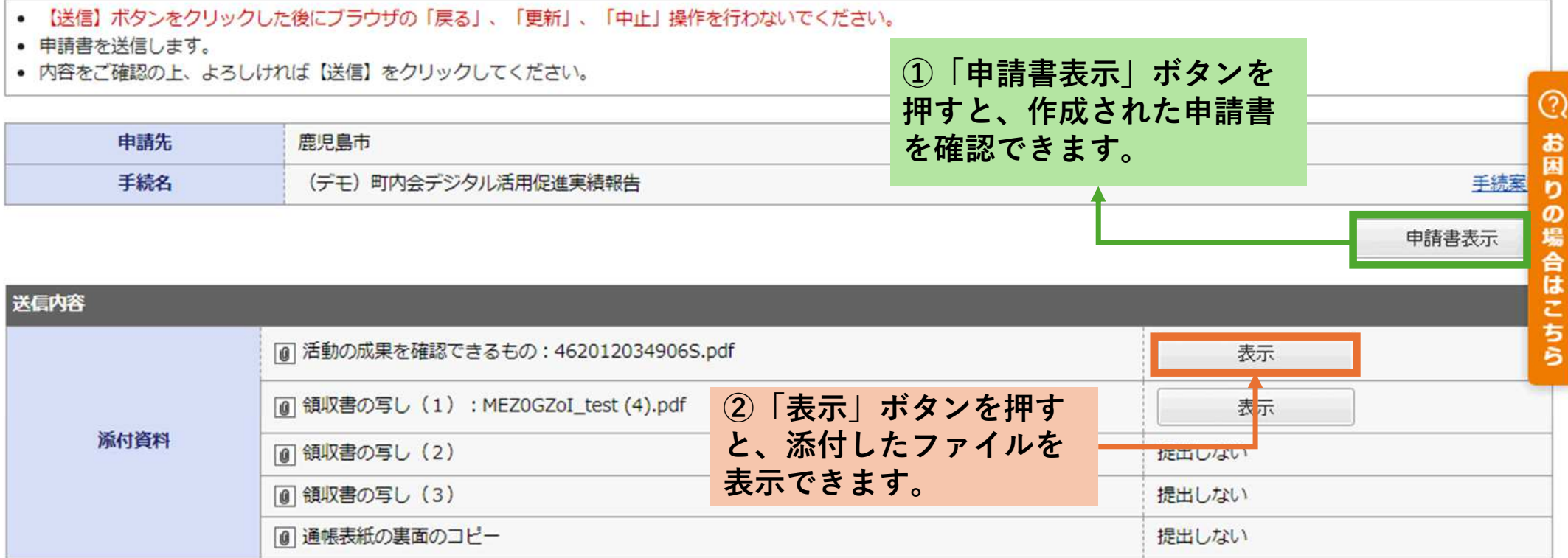

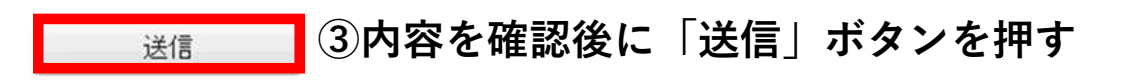

## **③申請フォーム:送信完了 (4/4)**

### 送信完了

- 申請書の送信が完了しました。
- この申請に関する審査状況などは、「申請履歴」のページからご確認いただけます。
- お問い合わせの際には「受付番号」が必要となりますので、念のためこのページを印刷して保管されることをお勧めします。
- なお、このページの情報はメールでもお知らせします。

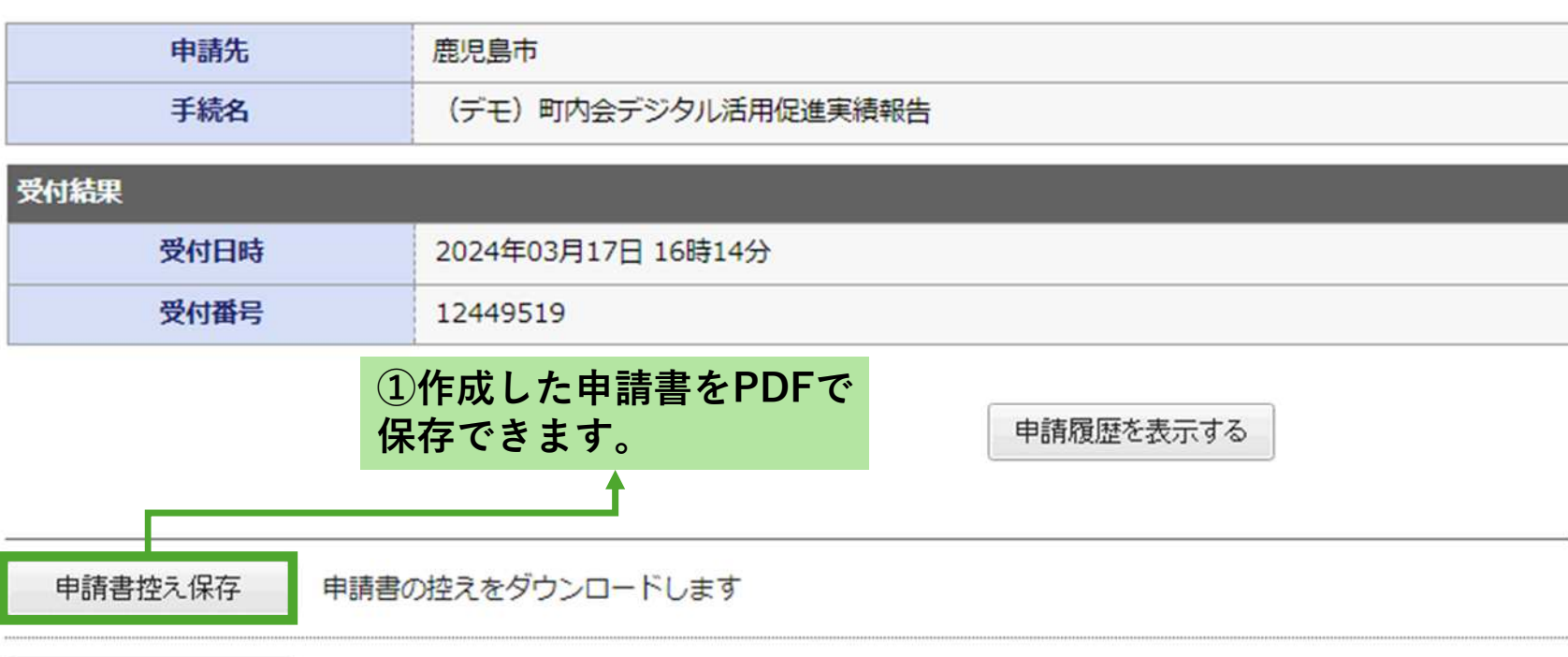

ベージ印刷

このページを印刷します

## **④口座情報の登録(1/2)**

### 振込口座情報の入力 (ゆうちょ銀行の場合)

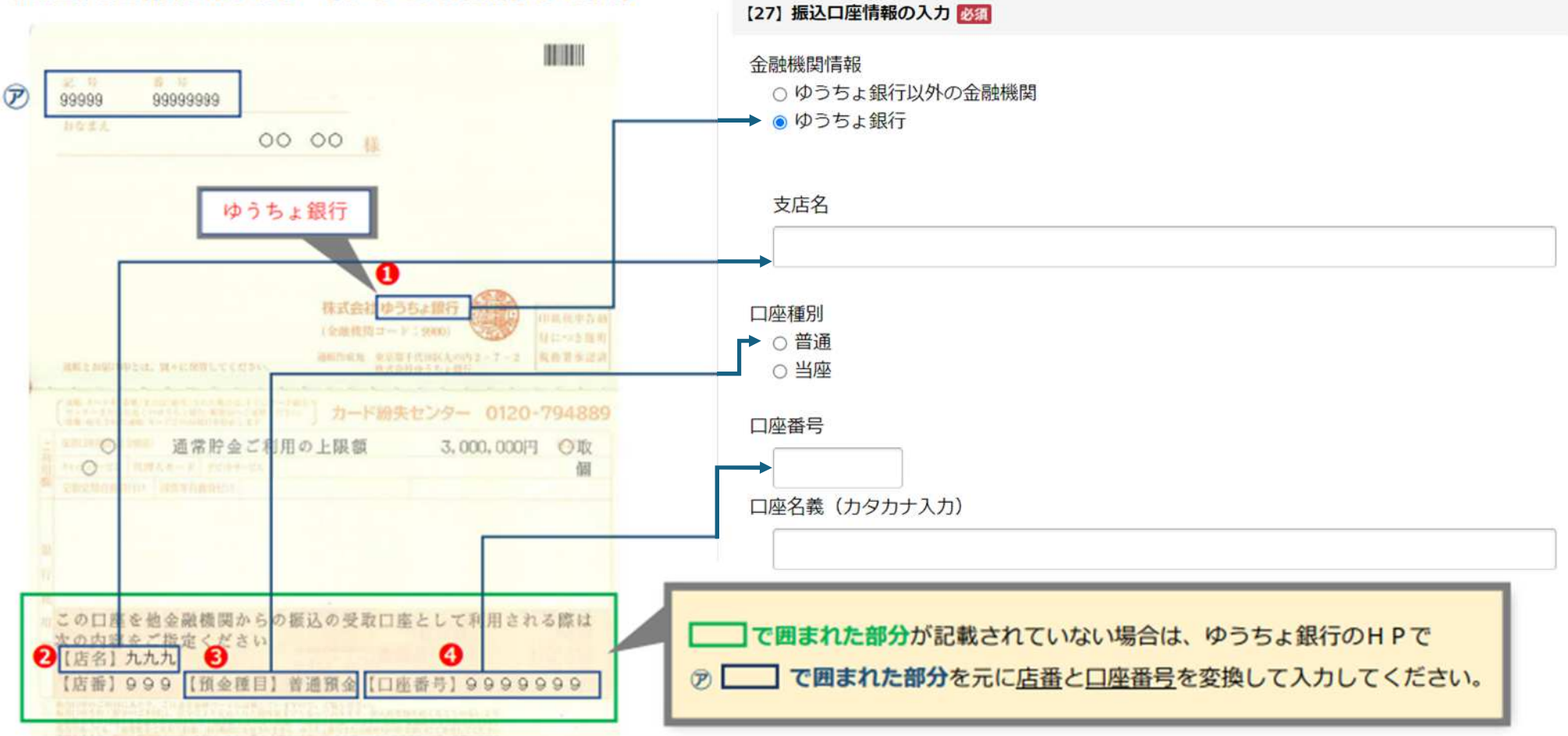

## **④口座情報の登録(2/2)**

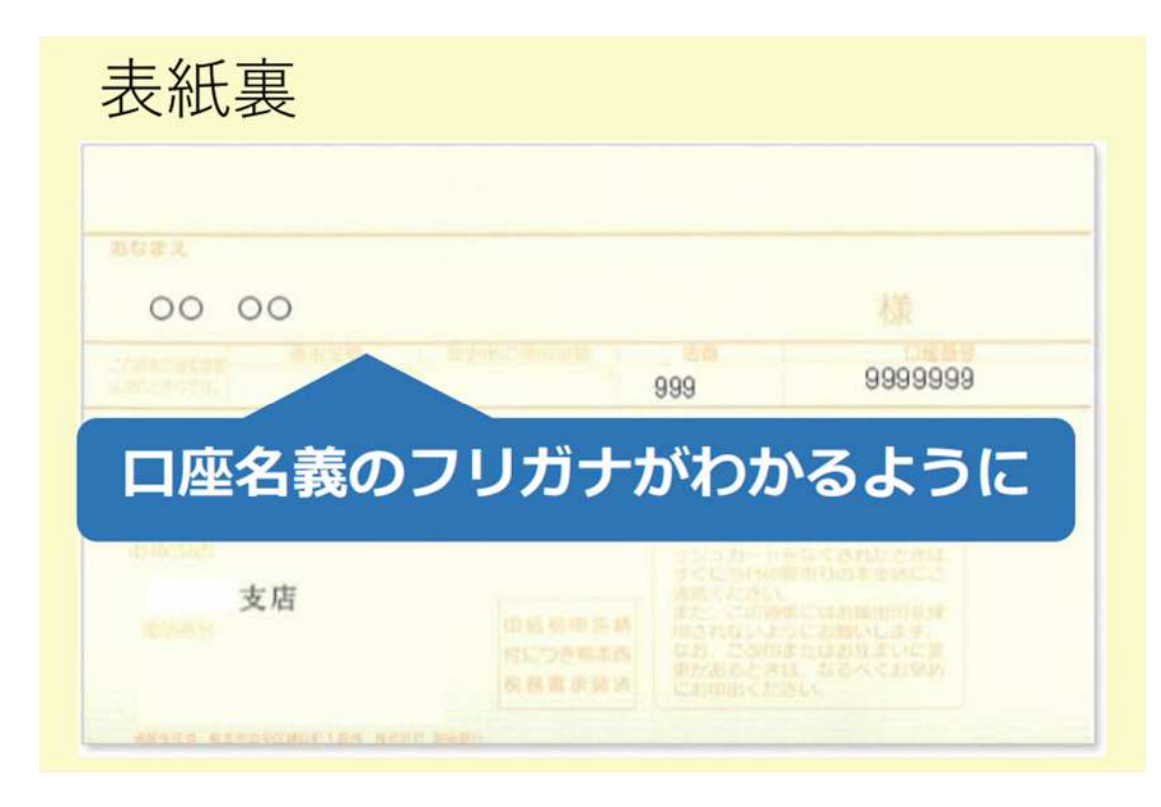

登録した口座を鹿児島市からの補助金等の 受け取りにこれまで利用したことがあれば、 通帳等の写しの提出は不要です。 提出する場合は、「金融機関名」「支店名」 「口座番号」「口座名義」が写っているページ

(主に表紙裏面)を提出ください。

#### **<ご注意ください>**

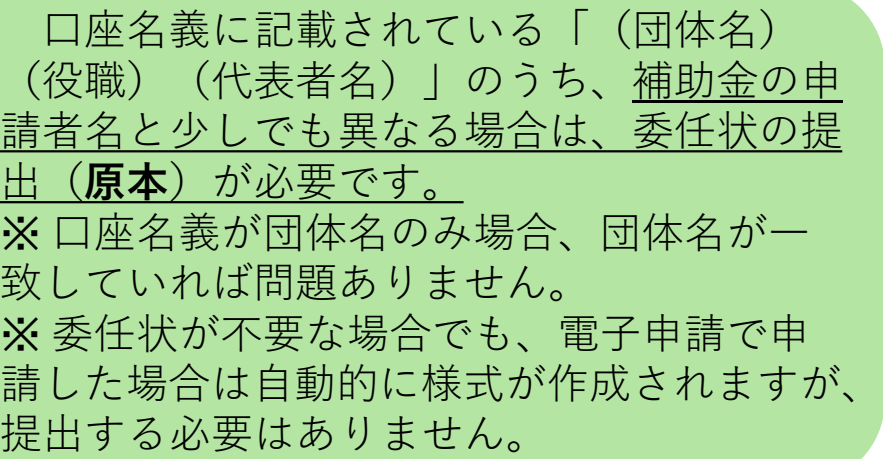

## **④申請状態の確認:最近の申請(1/3)**

ログイン後のホーム画面には、最近行った申請手続きの一覧が表示されます。

#### 最近の申請

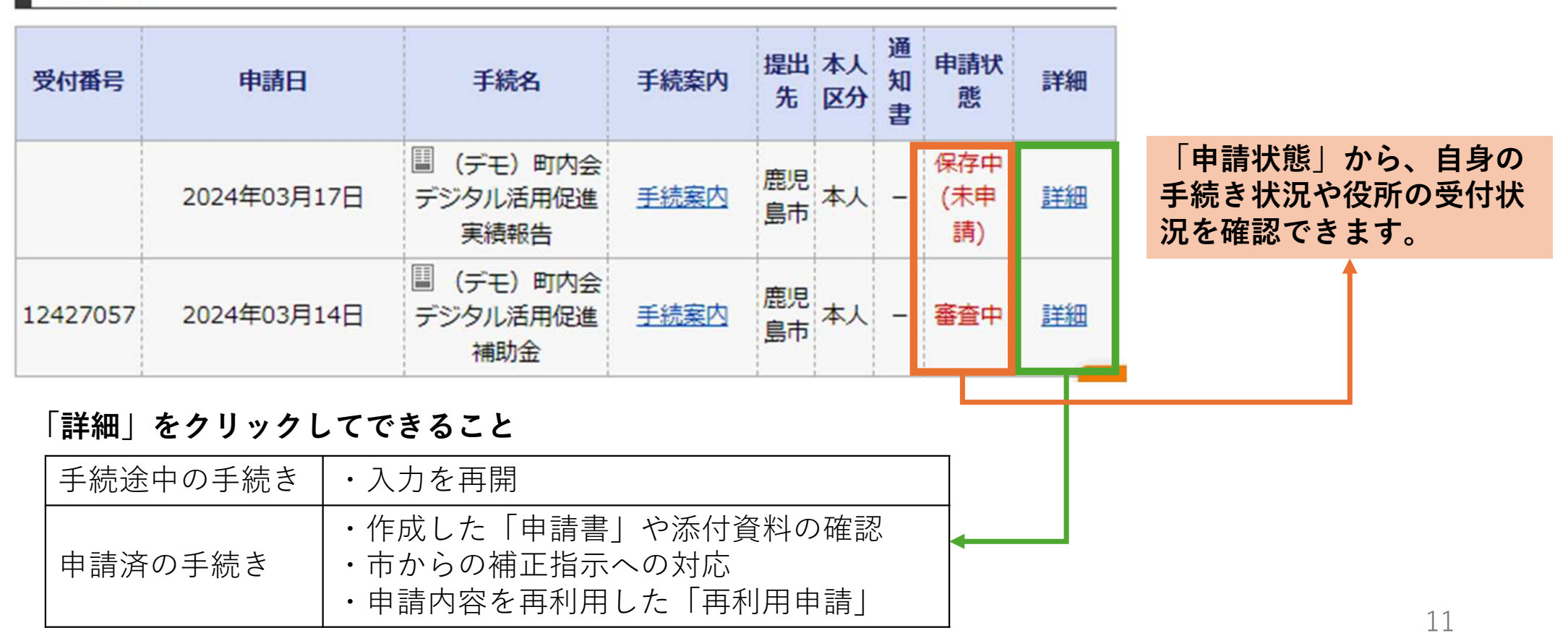

## 4 申請状態の確認:一時保存した申請の再開 (2/3)

#### ■選択された申請の基本的な情報です。

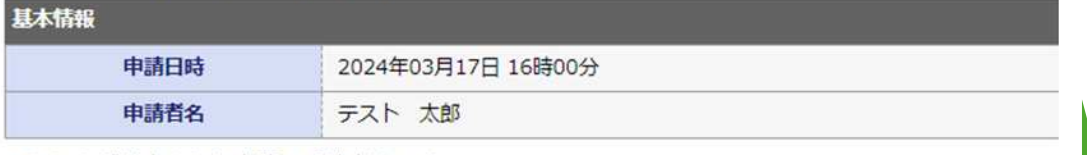

■あなたが指定された申請の手続方法です。

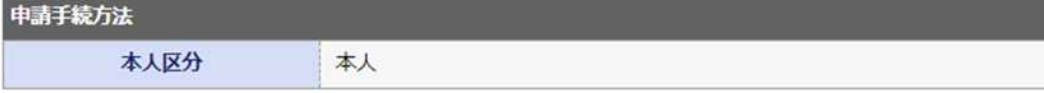

■ボタンを押すことで申請済みの情報表示ができます。

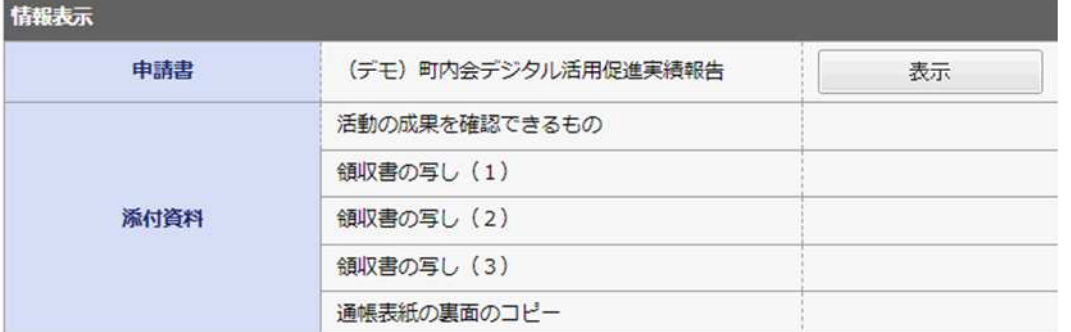

申請履歴へ戻る

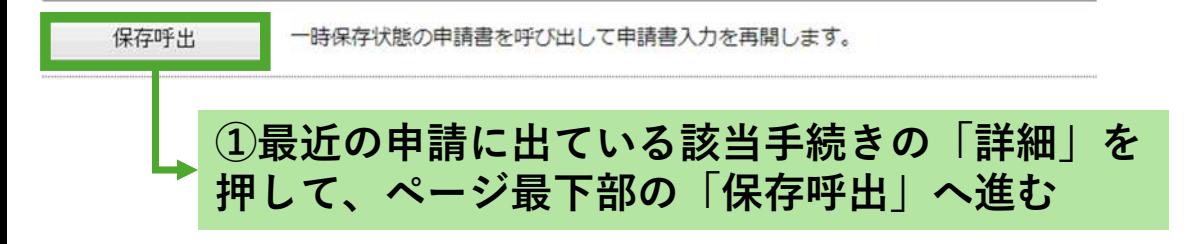

#### 一時保存申請書の呼出し

• 一時保存状態の申請書を呼び出して、申請書の入力を再開します。

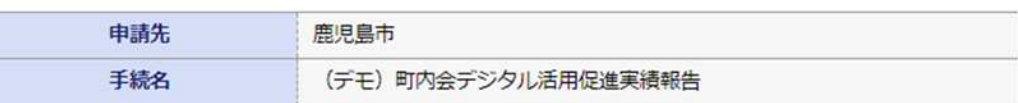

#### ■選択された申請の基本的な情報です。

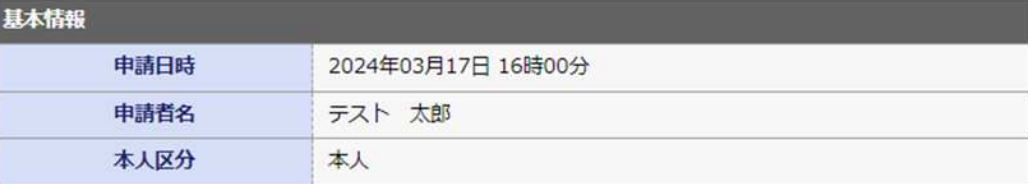

#### この申請書を呼び出して入力を再開してもよろしいですか?

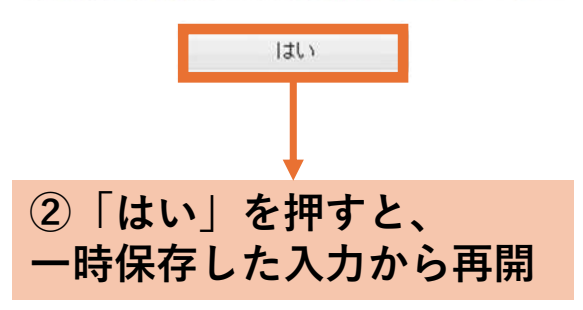

## 4申請状態の確認:再利用申請 (3/3)

#### ■選択された申請の基本的な情報です。

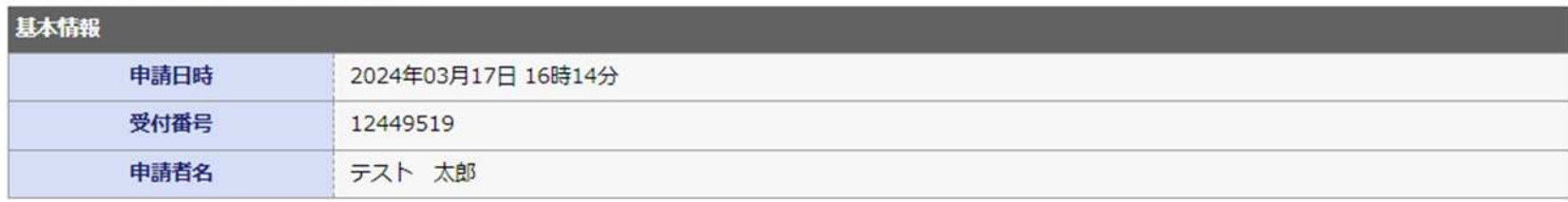

■あなたが指定された申請の手続方法です。

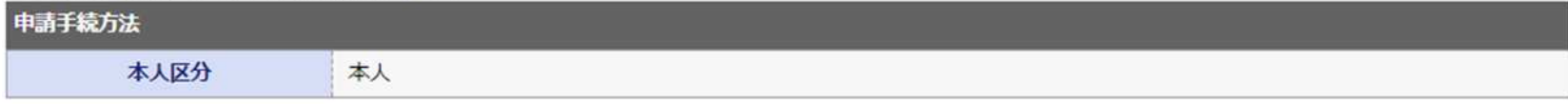

■ボタンを押すことで申請済みの情報表示ができます。

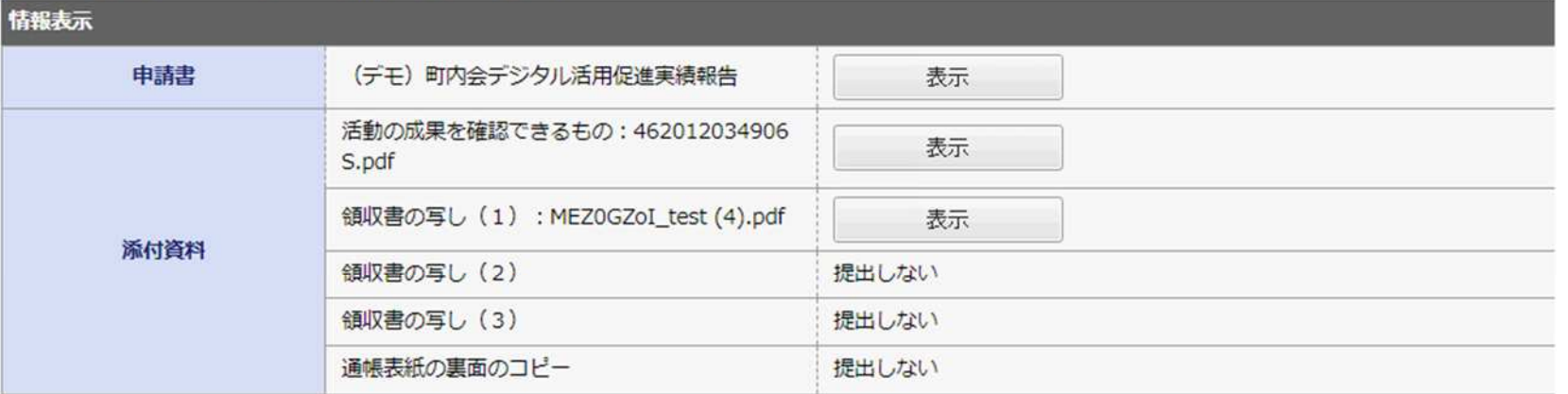

申請履歴へ戻る

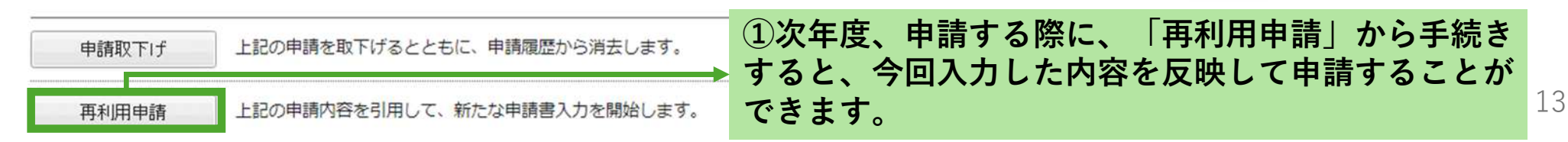

<問い合わせ先> 鹿児島市地域づくり推進課コミュニティ係 <TEL>216−1214 <Mail[>chi-community@city.Kagoshima.lg.jp](mailto:chi-community@city.Kagoshima.lg.jp)